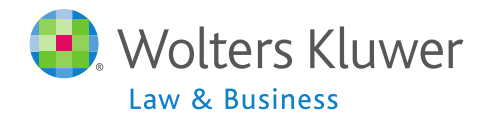

## **ftwilliam.com Compliance Software Users Group Meeting**

**Meeting #26 – May 5, 2015**

## Today's Agenda

- Determining Initial Eligibility
	- **Adjusting years of service**
- **-** Determining Initial Eligibility **- Manual overrides**
- More on \*ftw system grids
- Discuss topic(s) requested by group
- Open forum

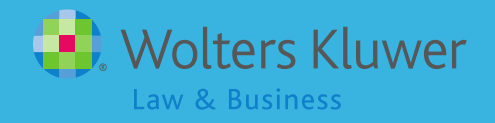

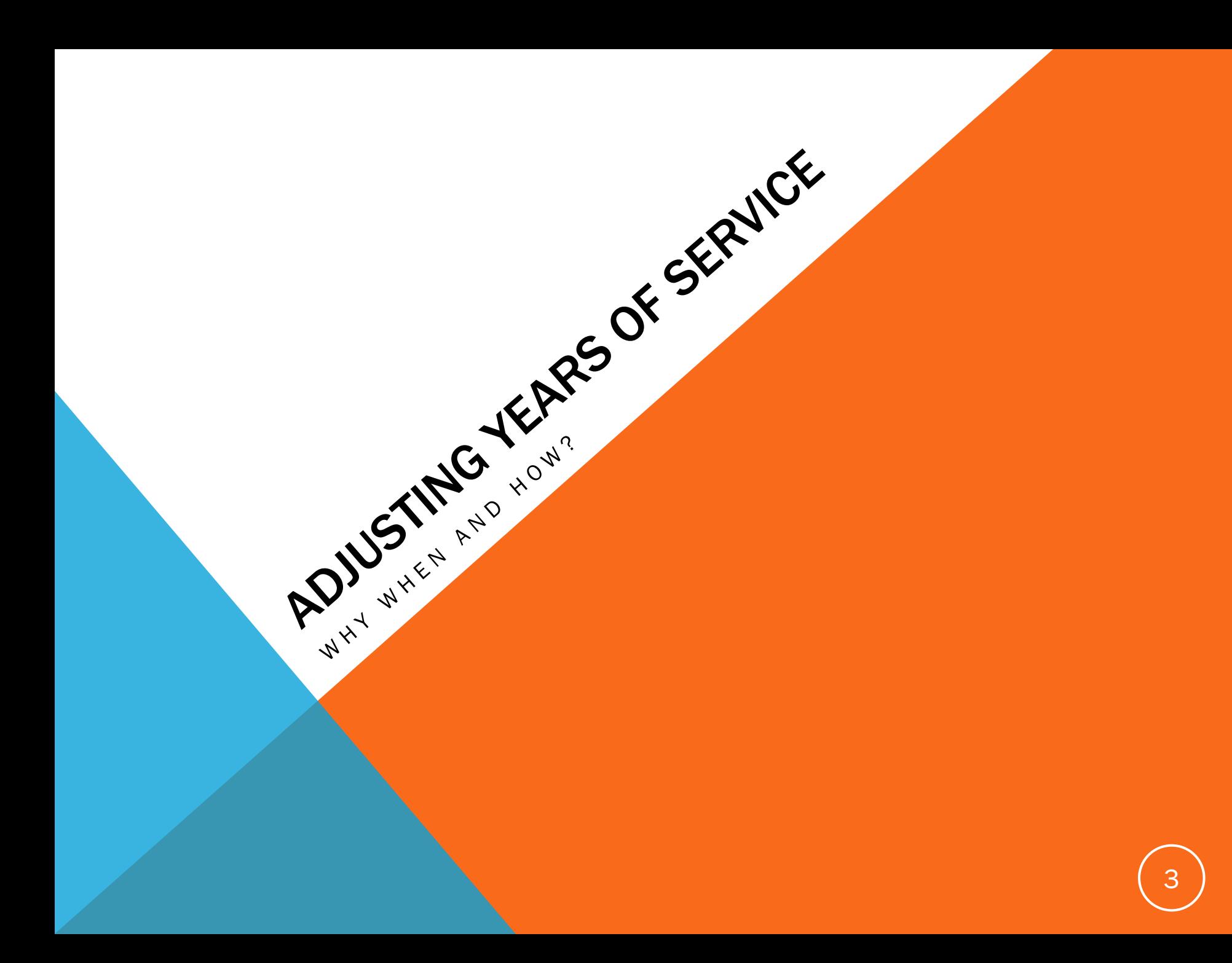

## Adjusting Years of Service

- **Year one in ftwilliam is very important** 
	- **Plan calculations form the basis for future** years
	- Applies whether it's a takeover or conversion plan
- **It's vital that eligibility & entry dates, years** of service and HCE/Key indicators are all calculated or imported correctly

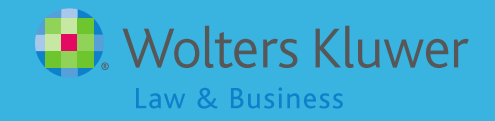

- PRIOR years of service, i.e. prior to the current year, are calculated based on date of hire & hours worked in the current year
	- E.g. 2014 plan, January 2010 hire date, 1000 hours worked in 2014. Prior YOS = 4
	- E.g. 2014 plan, January 2010 hire date, 800 hours worked in 2014. Prior  $YOS = 0$
- **May need to adjust prior YOS on \*ftw first year** supplemental grid

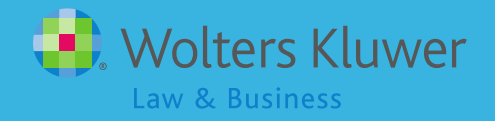

- Prior YOS are held at source level
	- 1. Elective deferrals
	- 2. Match
	- 3. Profit sharing
	- 4. Disaggregation
	- 5. Vesting

- 1 4 are used to calculate eligibility & entry dates
- 5 (Vesting) is used to calculate vesting percentage vesting will always be incorrect if the vesting YOS are not correct in year 1

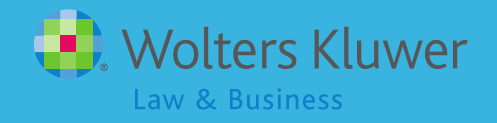

#### **\* \* ftw First Year Supplemental Grid**

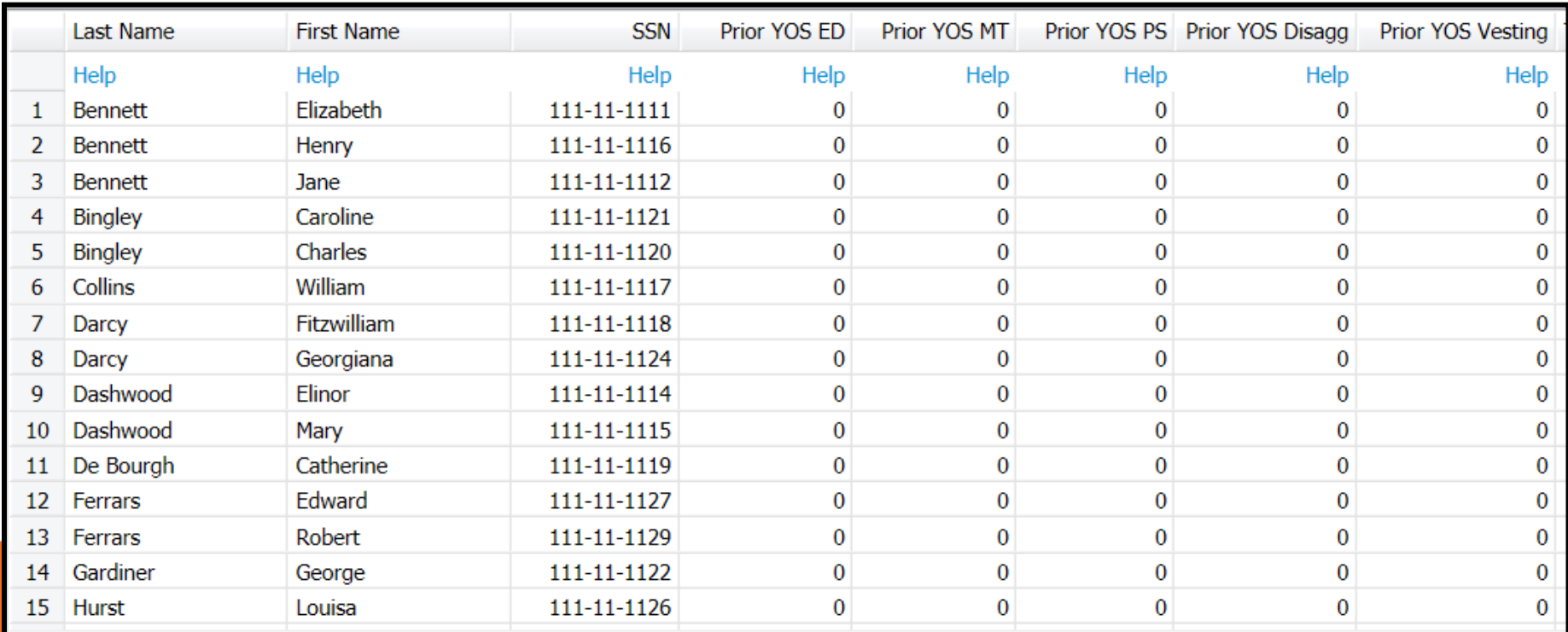

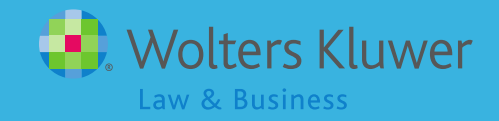

- Order is important
	- **Upload primary census**
	- **Adjust prior YOS in \*ftw first year supplemental** grid
	- Run data scrub
	- **If scrub is run before adjusting YOS** 
		- Re-upload data and on submit screen select Yes for the reset eligibility dates option

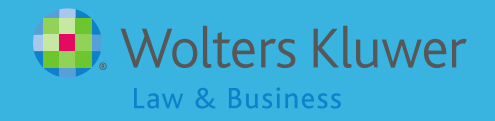

- Cannot override by entering zero in PYoS field if a participant has zero years & is not calculating correctly, modify primary grid by adding another hours field
	- 'R:Service\_EligibilityHoursInitial'. For anyone who worked 1000 hours for the first time, enter 0 in the first hours column and 1000 in this new column OR
	- Override initial eligibility using \*ftw Override Initial eligibility grid

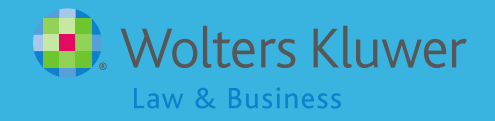

### Adjusting Years of Service - Conversion plans

- Typically years of service are downloaded from prior record keeper and uploaded to ftwilliam.com
- Important to verify that YOS are correct

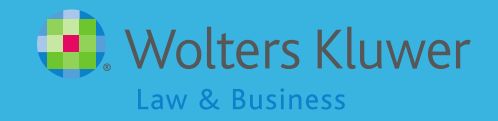

### Adjusting Years of Service - Conversion plans

 May need to adjust YOS for those who have not reached their first anniversary by the beginning of the conversion year

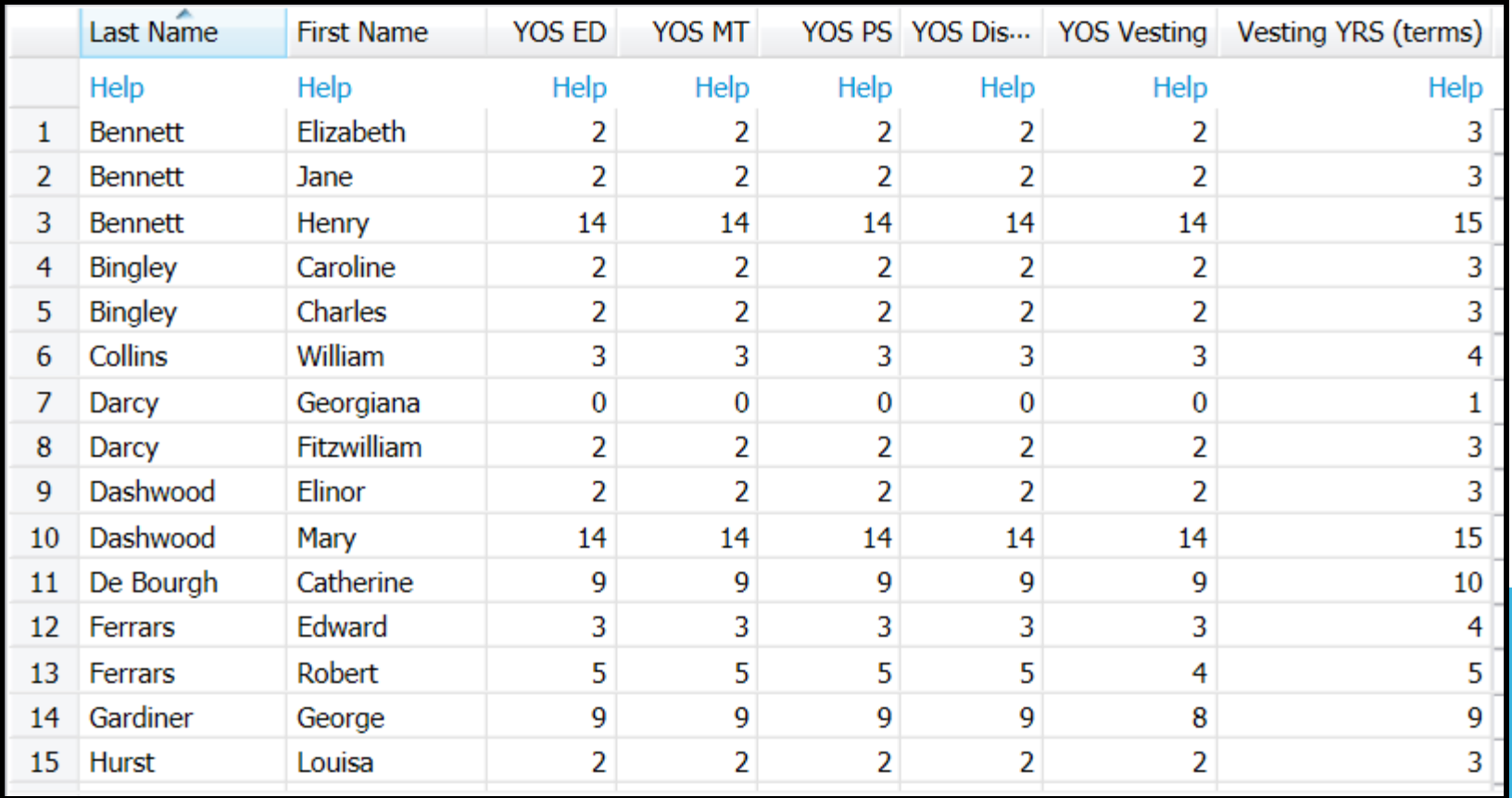

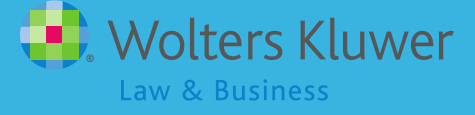

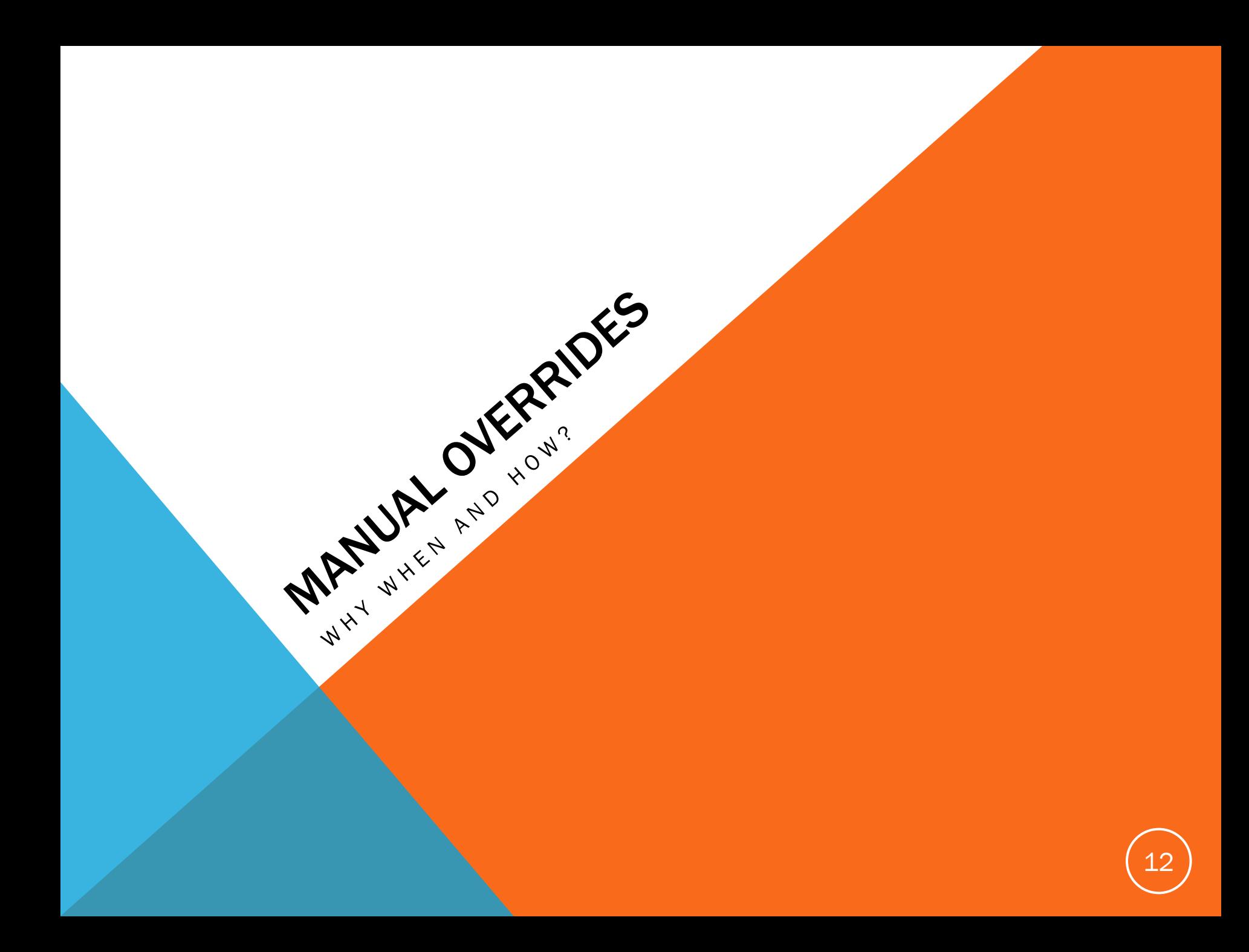

# Why Override Eligibility?

- **Global Overrides** 
	- **Importing eligibility & entry dates from prior system**
- **Individual Overrides** 
	- Complex employment history for one or two participants
	- **Insufficient information for the software to calculate** accurately for all participants
		- Eligibility is based on a specified number of hours
		- **There's an hours requirement over a period other than a full** calendar year
	- **Eligibility provisions have changed**
	- Entry dates are not in line with PYE e.g. fiscal year and calendar year period entry dates

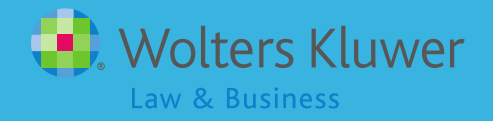

## Overriding Eligibility Globally

- Go to Scrub/Eligibility Parameters screen there are four eligibility overrides
	- The first two flip to Yes the first year in ftwilliam
	- Change the third one to yes if you want to globally override the system calculation of eligibility/entry dates

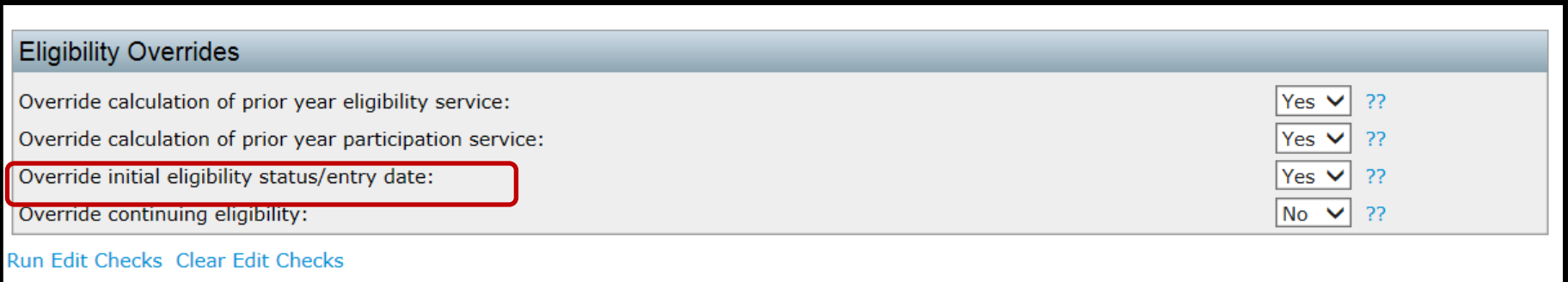

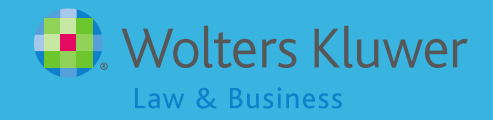

## Overriding Eligibility Globally

- Upload eligibility and entry dates a couple options are either:
	- **F** \*ftw DER Conversion as the primary grid (only in conversion year)
	- **\*ftw Override Initial Eligibility as a** supplemental grid and manually edit the data

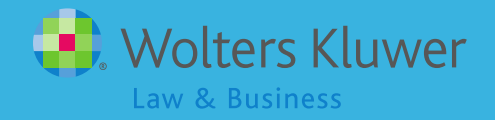

#### Global Overrides - \*ftw Override Initial Eligibility

- **Five columns for each source set all sources** 
	- ED\_Elig\_Override Global, no need to change this; 'No' is fine
	- ED\_Date\_Met enter the correct date
	- **ED\_Entry\_Date enter the correct date**
	- Eligible\_ED select Yes or No
	- Eligible\_ED\_Reason select reason if not eligible or N/A
- Override all fields for each applicable source and disaggregation of OEE

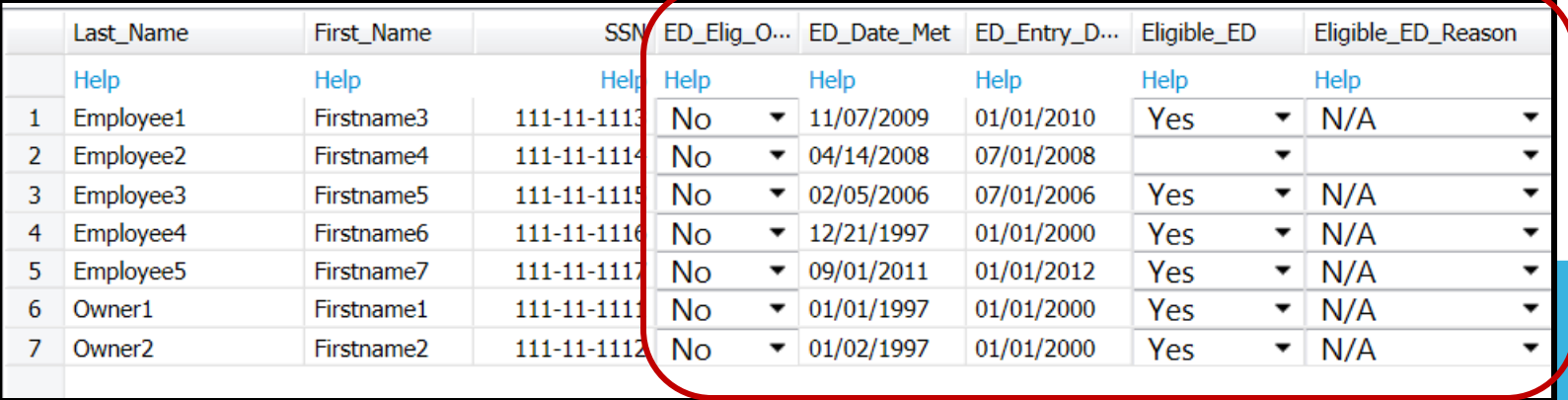

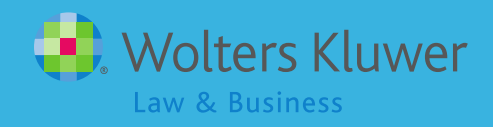

# Individual Overrides

- Use when there's no other option, e.g. complex employment history, lack of data, change in eligibility provisions
- **Note: For eligibility issues related to incorrect** data in current or prior years, we strongly recommend correcting the incorrect data to correct the eligibility, not use overrides

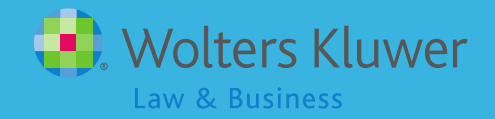

### Individual Overrides

- Do not use the global override run the scrub and let the software calculate eligibility
- **Review results** 
	- Adjust the dates you need to change using new supplemental grid
		- \* ftw Override Initial Eligibility this grid sets individual participant override

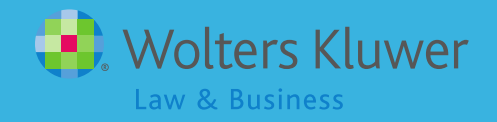

### Individual Overrides

- If you only have a few items to add you can click the 'Edit Data' link next to the grid and add the data directly into the grid
- If you have more data you can click the 'Download' link to save the grid in spreadsheet format, add your data to the worksheet, save and upload
	- Use 'Upload No Map'

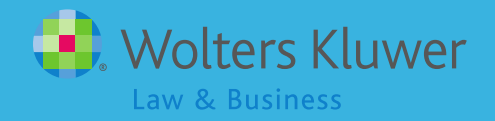

#### Individual Overrides -\*ftw Override Initial Eligibility

- **Five columns for each source set all sources** 
	- **ED\_Elig\_Override Must set to Yes**
	- ED\_Date\_Met enter the correct date
	- **ED\_Entry\_Date enter the correct date**
	- Eligible\_ED select Yes or No
	- Eligible\_ED\_Reason select reason if not eligible or N/A
- Override all fields for each applicable source and disaggregation of OEE

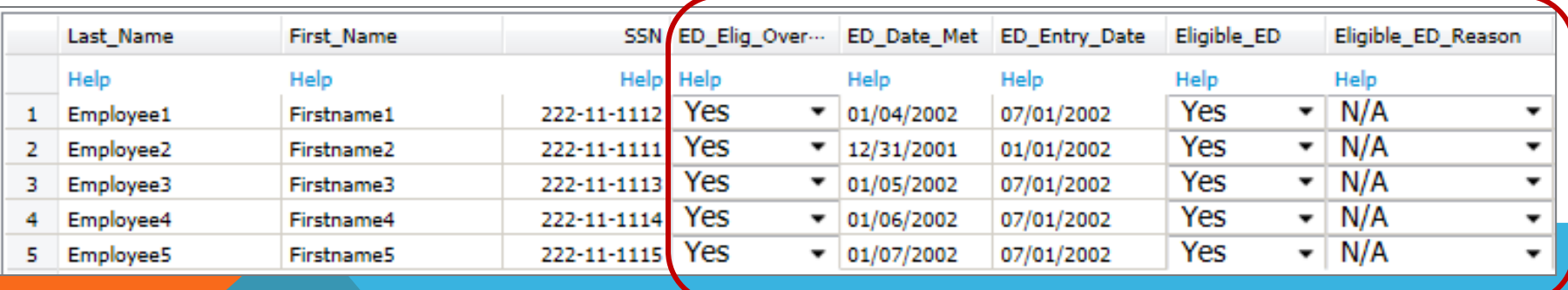

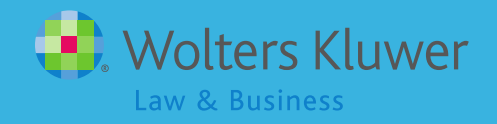

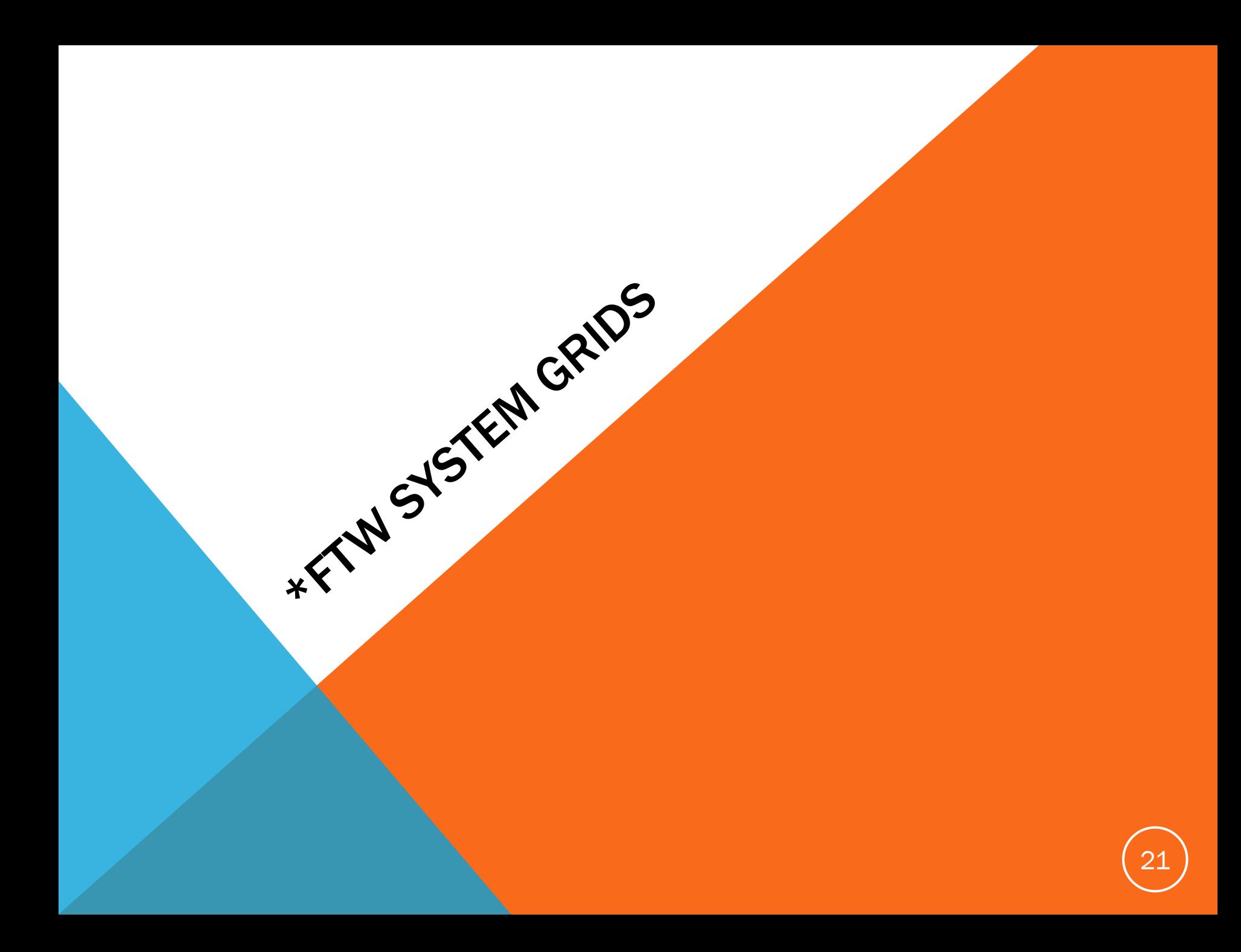

### \*ftw System Grids

- **Suggested Primary grids**
- **Select in Work with Data Entry Grids**

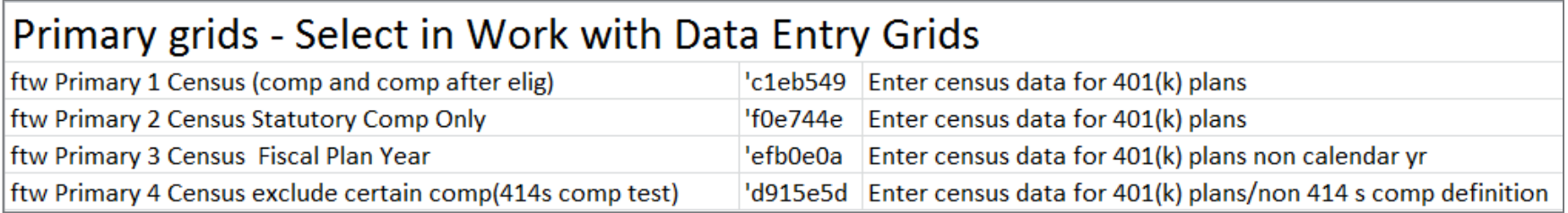

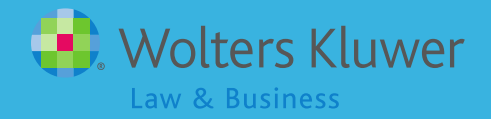

### \*ftw System Grids

- **Supplemental grids**
- Select in Other Import/Export/Reports

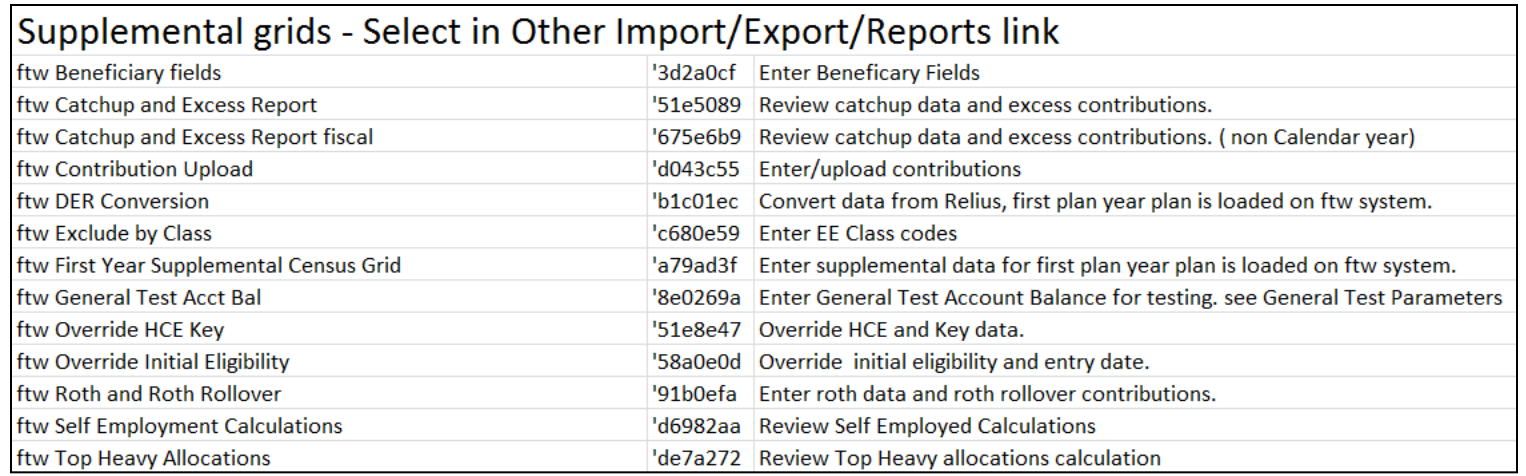

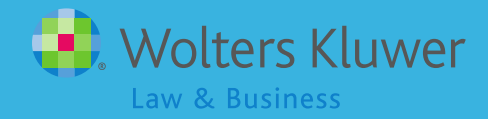

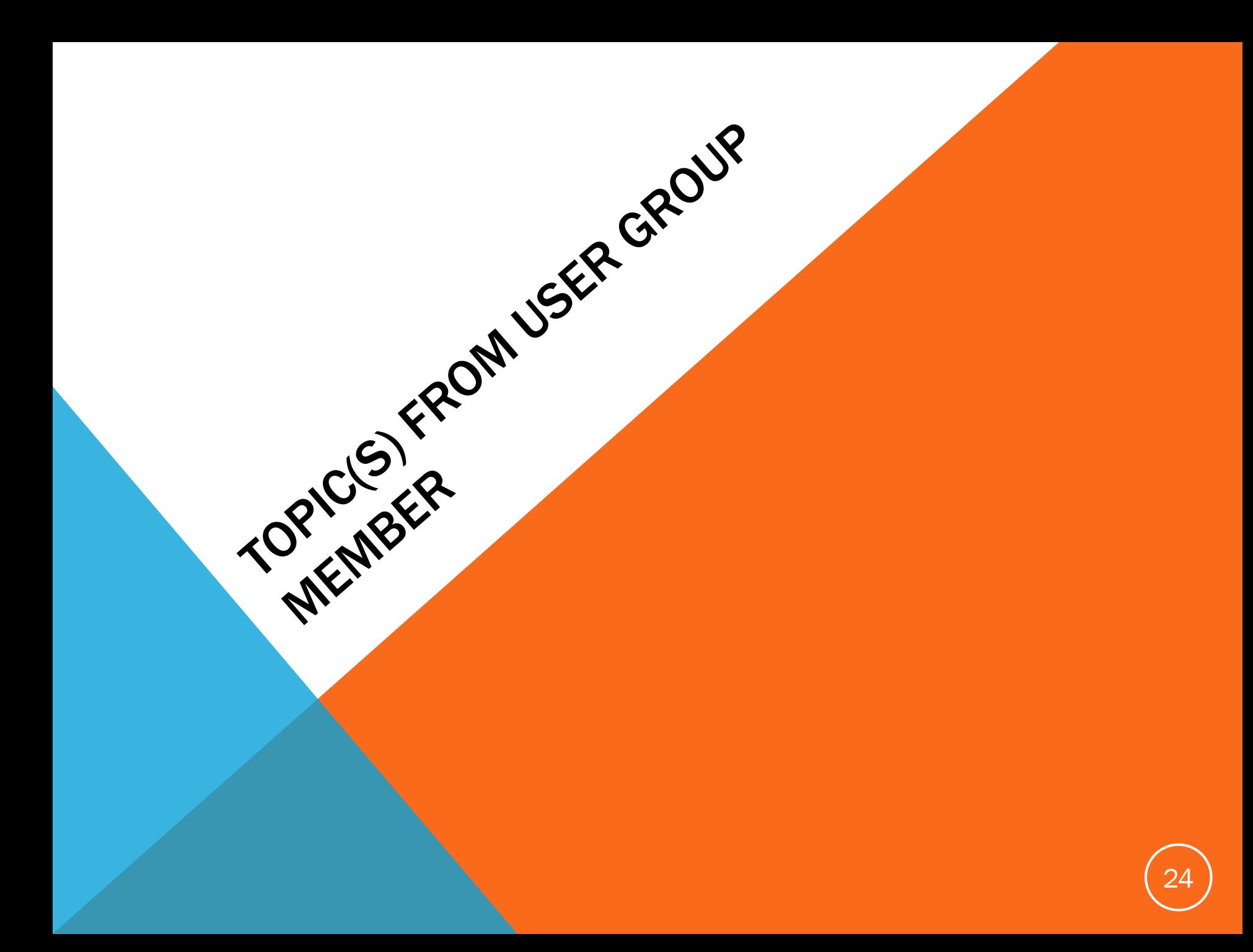

## Estimating Future Eligibility Dates

- "We send clients with one YOS requirement for eligibility the names of employees that may be eligible on the next entry date; the client reviews and orders enrollment kits
- **Since ftwilliam does not calculate future eligibility** dates, we manually calculate the dates in Excel
- Do other TPAs offer this service? How do you calculate and advise the client of future enrollees?"

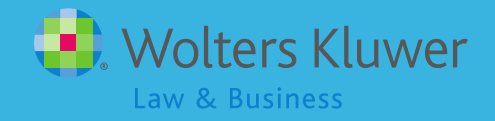

## Estimating Future Eligibility Dates

- ftw suggest creating a custom grid with the following fields and adding on the Other Imports/Exports/Reports screen:
	- LastName
	- FirstName
	- SSN
	- BirthDate
	- EarliestHireDate
	- LastDayStatus
	- Eligible\_ElectiveDeferralEntryDate
	- **EmployeeClass**

26

Service\_EligibilityHours

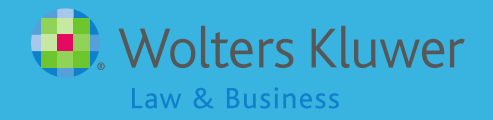

## Estimating Future Eligibility Dates

Download data .csv/Excel

- Sort by entry date; delete ppt's with valid entry date
- Sort by last day status; delete ppt's who are terminated
- Sort by date of birth; delete ppt's who are too young
- Sort by date of hire; add one year to date of hire and manually evaluate eligibility

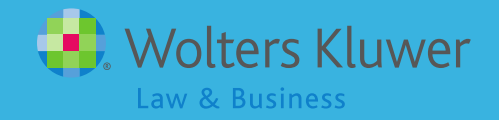

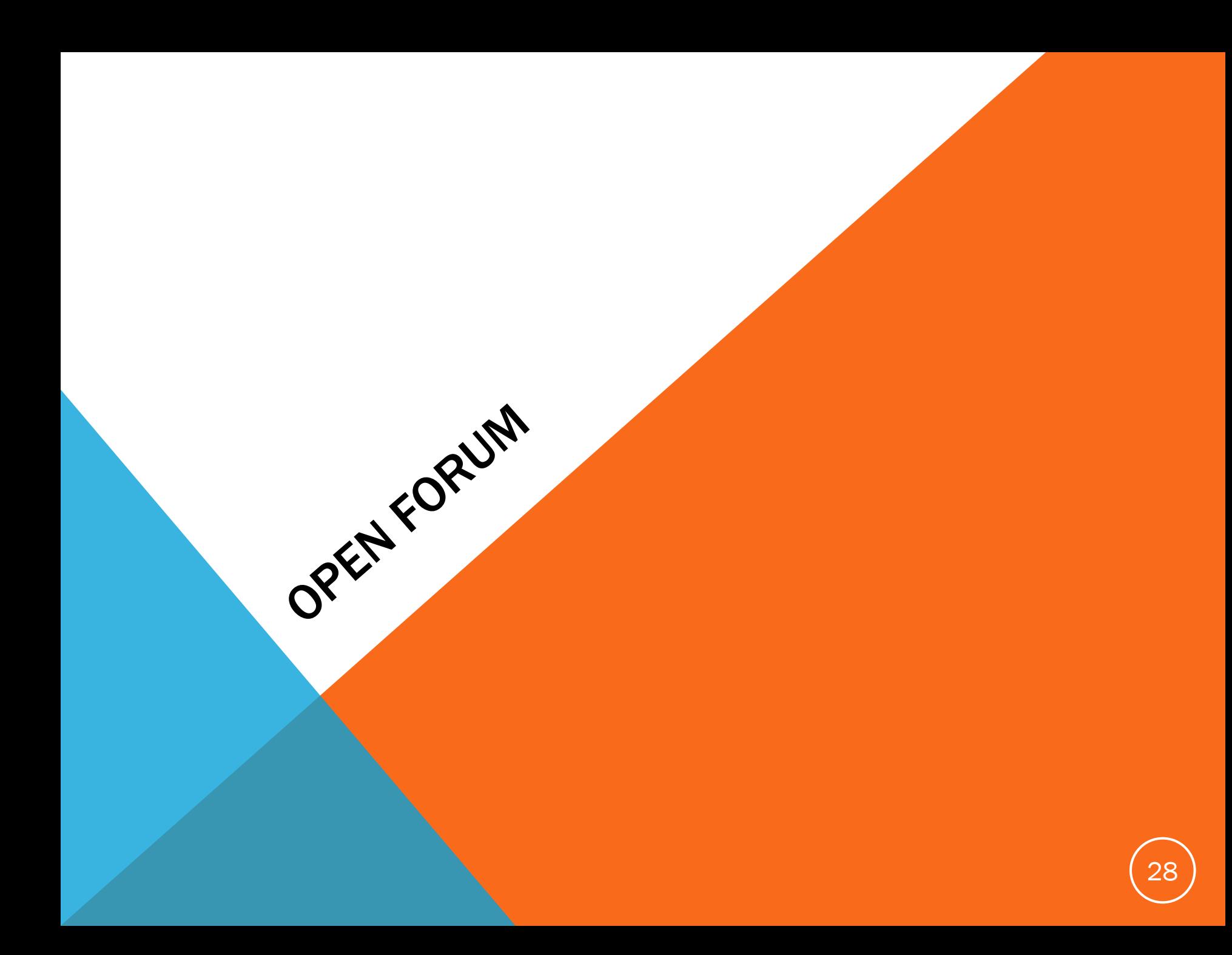

### Open Discussion

- **F** ftwilliam.com fourth annual customer conference will be held August 5-7 2015
- **At the Fairmount Millennium Park Hotel in** downtown Chicago
- We are planning three hands-on sessions on the admin software
	- Learn more about the software & earn CE credits
- Registration is open!

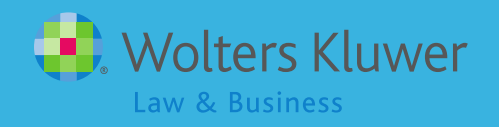

### Open Forum

- User Interface (UI)
- **-** October 2013 the entire ftw site got a new look (used bread crumbs instead of Return buttons)
- **Using the new UI has been optional**
- May 17, 2015 the old UI will go away
- **New Compliance UI is coming soon**

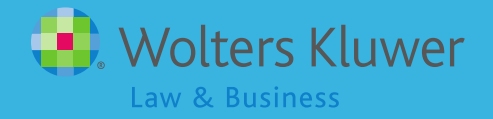

## Open Forum

- Next meeting is Tuesday, June 2, 2015
- Please feel free to suggest and/or lead a topic
- **If Ideas for future agenda items?**
- Questions, ideas, suggestions…..
- Thank you for attending!

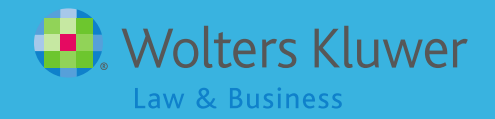